#### **USB to RS-485 ADAPTER** 说明书

## 引言

USB to RS-485 ADAPTER 转换装置,不需外接电源,不需任何设定,即可支援不同的传输速 率从 75 到 115200bps, 并可自动切换资料流方向。通过 USB 接口有随插即用和热插拔的方便性, 提供和 RS-485 装置的沟通界面,体积小且方便使用, RS-485 采用 RJ-45 网路线接口, 使用者能 更便利的接线。

#### 2 适用机种:士林电机全系列变频器

6 应用

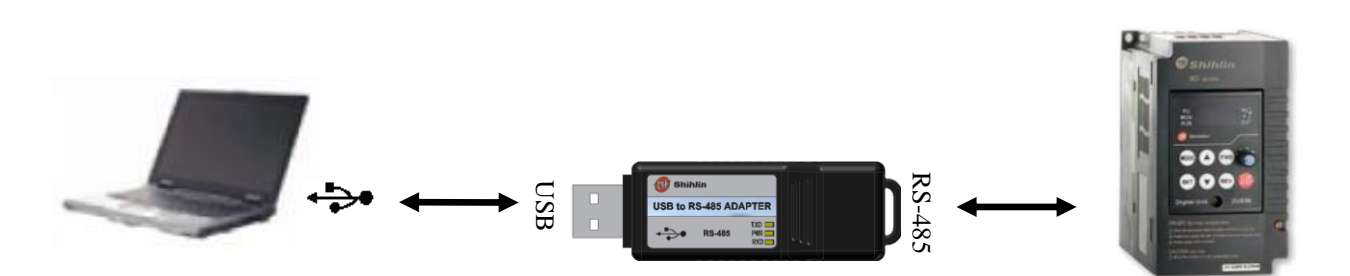

#### 4 规格

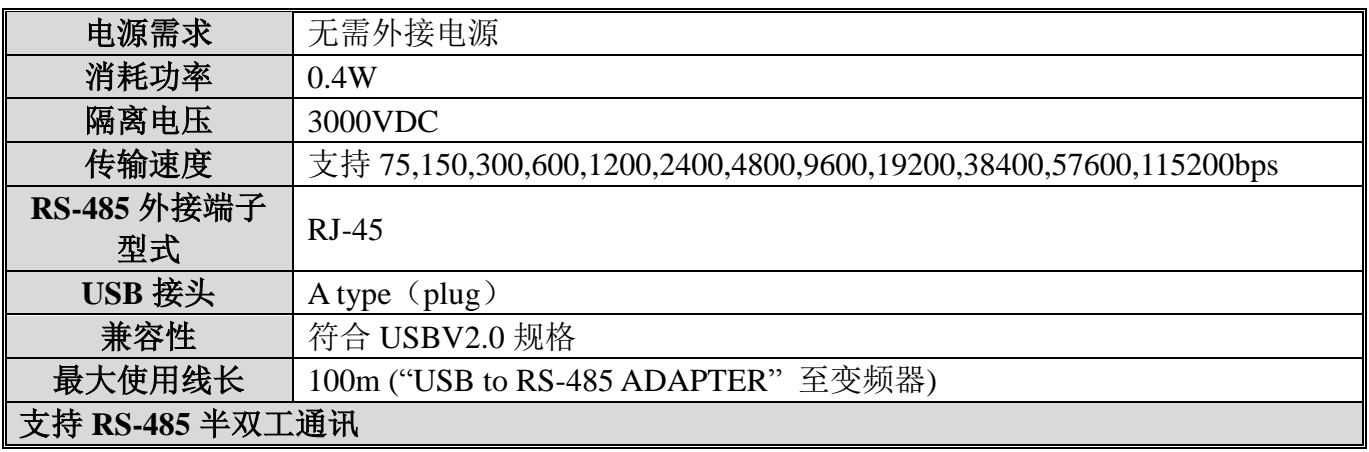

#### **8** R.I45

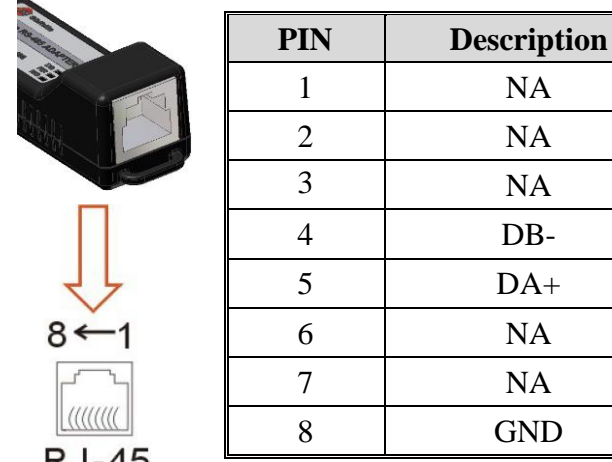

**RJ-45** 

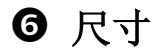

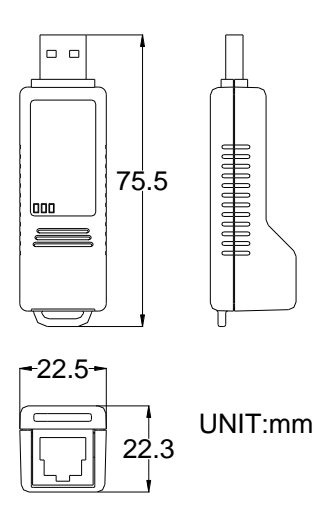

## **LED** 灯显示

- 1、橘黄色 LED 灯亮起表示有电源
- 2、两个绿色的 LED 灯"闪烁",表示有信号传输

### 6 安装驱动程序

请将 USB01 连接至电脑 USB 埠, 完成后, 请按照以下步骤安装:

CDM20814\_Setup **Step 1**:通讯板的驱动:  $2012 - 2 - 14$  10:03

双击打开该驱动程序 (此驱动程式请至我司官网 http://www.sseec.com.cn 上下载);

**Step 2**:选择运行;

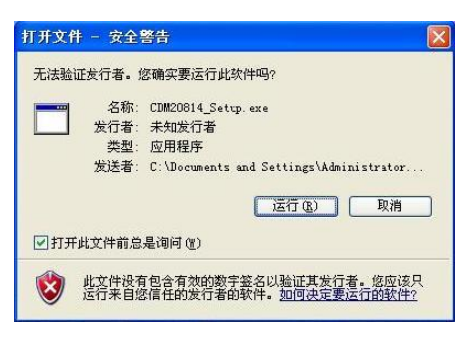

Step 3: 安装过程, 直到出现 FTDI CDM Driver Installation process completed, 此过程的时间长短 视计算机的处理能力而定;

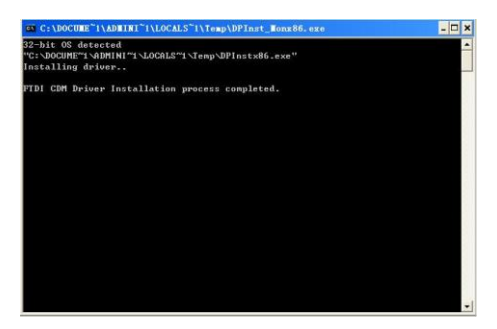

**Step 4**:驱动安装完成后,电脑插上 USB01 后,在右下角会出现小气泡提示,依次为:

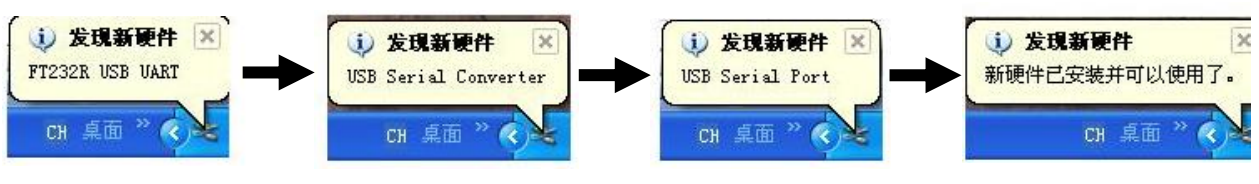

此后就可以正常使用。

# **USB to RS-485 ADAPTER Communication Instruction**

## **O** Preface

USB to RS-485 ADAPTER is a convenient RS485-to-USB converter, which does not require external power-supply and complex setting process. It supports baud rate from 75 to 115200bps and auto switching direction of data transmission. In addition, it adopts RJ-45 in RS-485 connector for users to wire conveniently. And its tiny dimension, handy use of plug-and-play and hot-swap provide more convenience for connecting all Shihlin products to your PC.

### **Applicable Models: All Shihlin inverter products**

## $\Theta$  Application

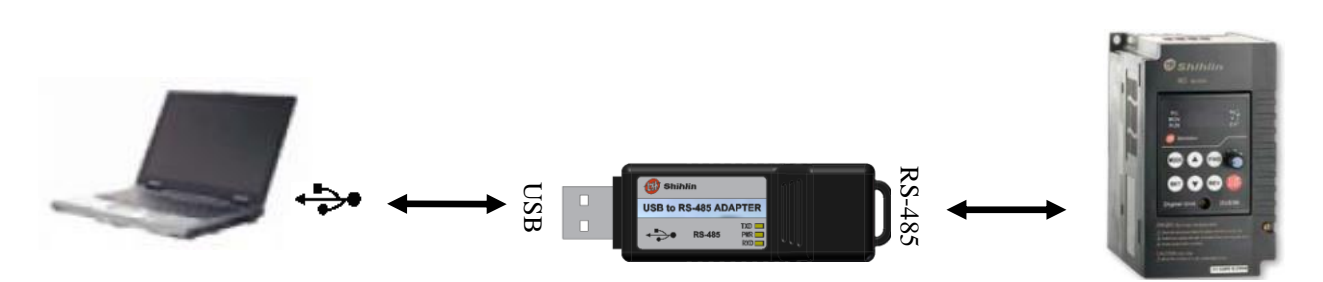

## $\bullet$  Specification

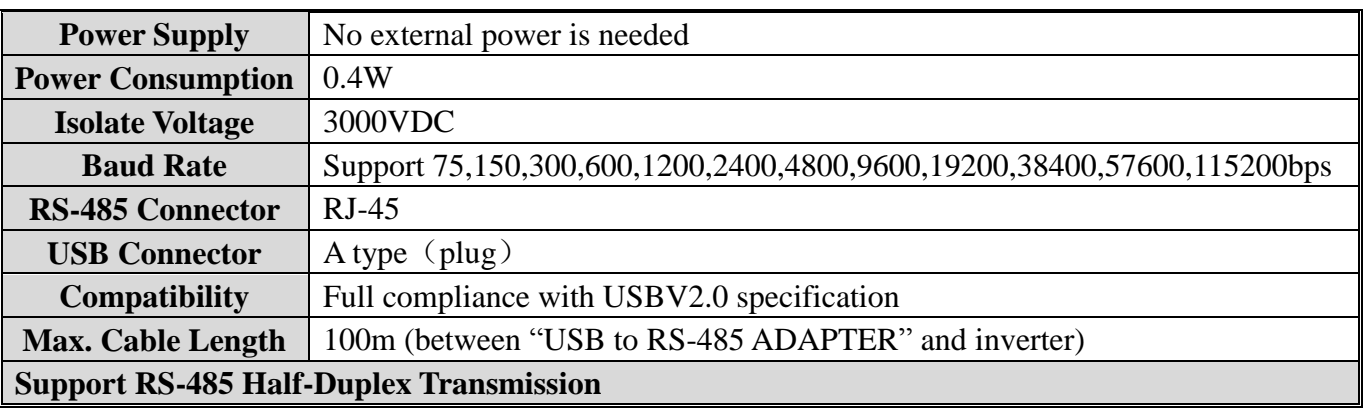

## **8** R.I45

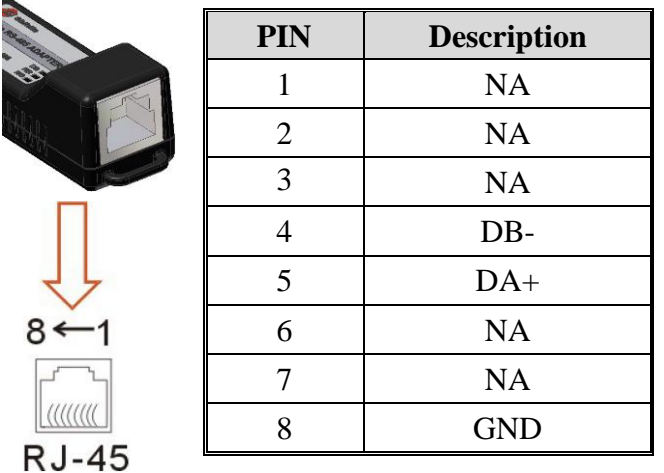

### $\Theta$  Dimension

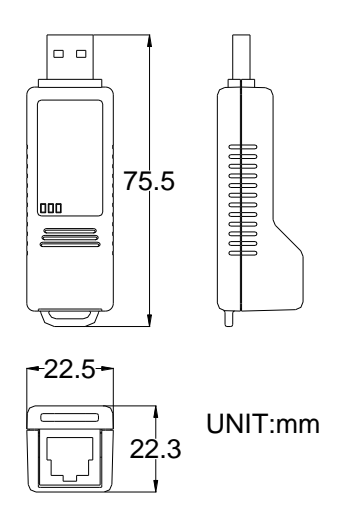

#### **LED Display**

- 1、Steady Orange LED ON: power is ON.
- 2、Two blinking green LED: data is transmitting.

### **Driver Installation**

After connecting USB01 to PC, please install driver by following steps:

**Step 1:**  $\left(\begin{array}{c} \bullet \bullet \\ \bullet \end{array}\right)$   $\begin{array}{c} \text{CDM20814\_Setup} \\ \text{2012--2--14--10--03} \end{array}$  Double click and open the driver of the communication board which

you can download from http://www.sseec.com.cn.

**Step 2:** Select "Running";

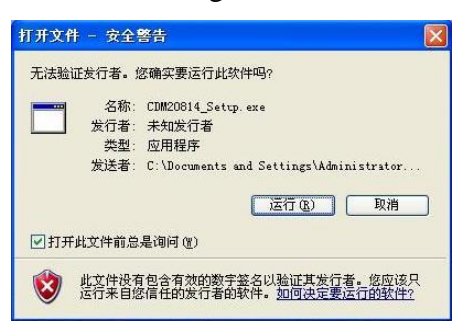

**Step 3**: The installation is not finished until "FTDI CDM Driver Installation process completed" appears on the PC. The time of the installation depends on the handling ability of PC.

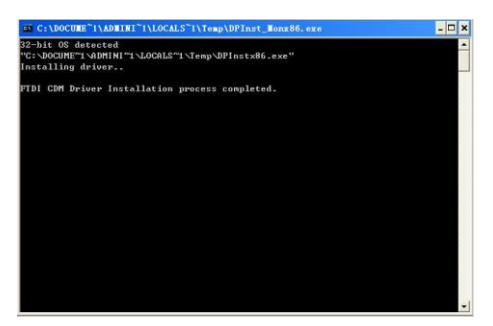

**Step 4:** After the driver is installed and the USB01 is connected to PC, some bubbles will appear in the bottom right corner, which are as follows:

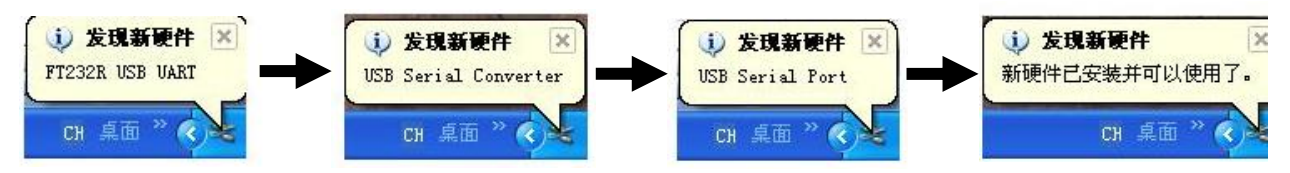

Then it can be used normally.

**Others** To improve our products, the parameters and contents may be modified, please contact the agent or refer to Shihlin websites(http://automation.seec.com.tw/) to download the latest version

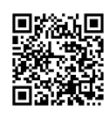